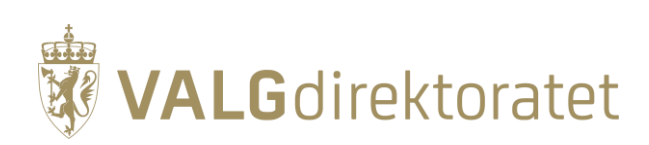

# **Stikkprøvekontroll**

Veiledning for stikkprøvekontroll ved bruk av EVA Skanning

### **Innhold**

the control of the control of the

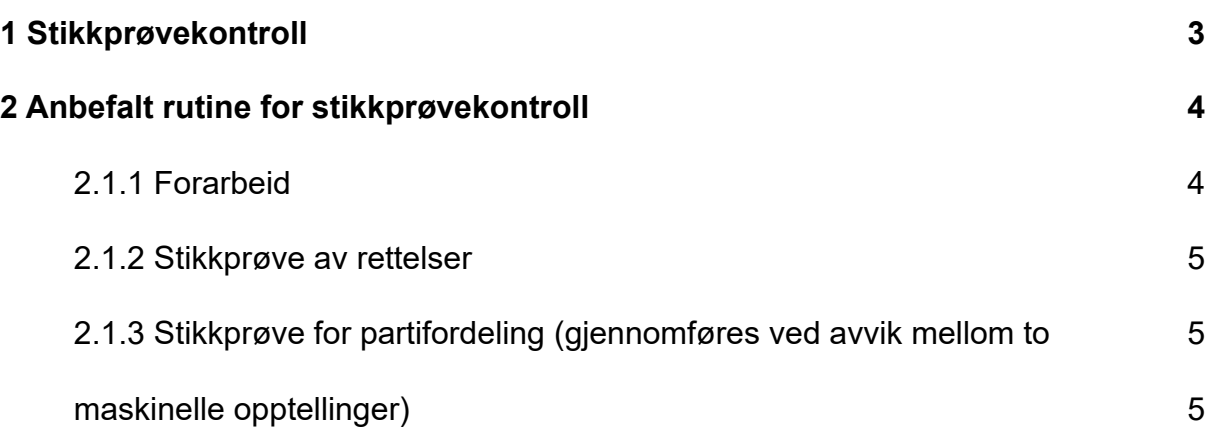

### <span id="page-2-0"></span>**1 Stikkprøvekontroll**

Alle kommuner gjennomfører alltid en foreløpig manuell telling av alle stemmesedlene. For kommuner og fylkeskommuner som velger å skanne henholdsvis endelig opptelling eller kontrolltelling, anbefaler Valgdirektoratet at det gjennomføres stikkprøvekontroll av tellingene. Stikkprøven har kun til hensikt å avdekke systematiske feil ved programvaren EVA Skanning.

Applikasjonen EVA Stikkprøve viser oppsummering av resultatet i utvalgt kasse. I tillegg vises et bilde av hver enkelt stemmeseddel og registrerte rettelser utført på denne. Ved kommunestyrevalget skal kommunene registrere rettelser, mens det ved **fylkestingsvalget kun er fylkeskommunene som skal forholde seg til rettelser** – kommuner får derfor ikke utført stikkprøver av rettelser til fylkestingsvalget. Når en stemmeseddel er «maskinelt lest», betyr det at det bare er EVA Skanning som har tolket parti og rettelser på seddelen. Når en seddel er «manuelt verifisert», betyr det at stemmeseddelen har blitt vurdert og håndtert av verifiseringspersonellet i kommunen/fylkeskommunen.

En stikkprøvekontrollør skal gå gjennom innholdet i hele kassen, men det er bare sedlene som er «maskinelt lest», som kan avdekke systematiske feil i EVA Skanning. EVA Stikkprøve har ikke som intensjon å avdekke manuelle feil utført av verifiserer.

Det vil ikke være mulig å korrigere det som vises på stemmeseddelen når du kontrollerer kassen i EVA Stikkprøve. Valgstyret, som ansvarlig for opptellingen, må ved avvik mellom de to opptellingene foreta en vurdering av hvorvidt avviket kan aksepteres, og i tilfelle det besluttes kontrolltelling, hvilke deler av opptellingen som skal foretas på nytt og hvordan denne skal foretas.

#### **Stikkprøven skal benyttes for to ulike formål:**

#### **1. Stikkprøve av rettelser**

Rettelser på stemmeseddelen som tolkes maskinelt skal kontrolleres. Systematiske avvik kan i slike tilfeller være at kandidaten Kari blir renummerert, når velger har renummerert Ola.

#### **2. Stikkprøve av partifordeling**

Ved avvik mellom foreløpig- og endelig telling, dersom (fylkes)kommunen velger å gjennomføre ny telling maskinelt, skal det gjennomføres stikkprøve av partifordeling. Systematiske avvik vil i slike tilfeller for eksempel være at partiet X får registrert annenhver stemme til partiet Y, som sin stemme.

## <span id="page-3-0"></span>**2 Anbefalt rutine for stikkprøvekontroll**

Valgdirektoratet anbefaler stikkprøver av alle opptellingskategorier. Det er naturlig å starte med å gjennomføre stikkprøver under endelig telling av forhåndsstemmer og avslutte med stikkprøve av de sent innkomne/lagt til side, dersom disse telles maskinelt.

Dersom det benyttes flere skannere under opptelling bør det tilrettelegges for at det gjennomføres minimum én stikkprøvekontroll per skanner som benyttes.

Merk kasser hvor du skal foreta stikkprøver på forhånd, men begrens informasjonen om hvilke kasser dette gjelder til valgansvarlige. Ikke skill de merkede kassene ut fra de andre, og sørg for at skanneroperatør plukker kasser så vilkårlig som mulig.

Det er mulig å gjennomføre stikkprøver parallelt med skanning og verifisering av sedler, men stikkprøvekontrollen må gjennomføres etter at kassen er ferdig verifisert. Opptellingsansvarlig må derfor påse at stikkprøvepersonellet har oversikt over hvilke kasser som er klargjort for stikkprøve.

Valgdirektoratet anbefaler at hver stikkprøve gjennomføres med to personer - en som kontrollerer innhold på papirstemmeseddel og en som kontrollerer innhold på skjerm.

Dersom det avdekkes *systematiske* avvik skal Valgdirektoratet kontaktes gjennom [kontaktskjemaet på Valgmedarbeiderportalen.](https://valgmedarbeiderportalen.valg.no/kontakt-oss/)

#### <span id="page-3-1"></span>**2.1.1 Forarbeid**

Etter skanning:

- Marker kassen med hvilken stasjon og hvilke personer som har gjennomført skanning av sedlene.
- Kontrolløren må sjekke at kassen har status «Klar for ferdigstilling» i EVA Jobbstyring, før dere kan starte kontrollen av stemmesedlene.

Kassen med stemmesedler må ha samme rekkefølge som under skanning, slik at du klarer å identifisere papirseddelen med seddelen du ser på skjermen. Skanneroperatør må legge sedlene tilbake i kassen uten å gjøre endringer på bunken. Riktig stemmeseddel finner du ved å kontrollere seddel-ID. Dersom kontrollør ikke klarer å finne rekkefølgen, må en ny kasse velges.

Hver stikkprøvestasjon må ha hvert sitt dokumentasjonsark som beskriver hvilken skanningstasjon som er benyttet, opptellingskategori, type stikkprøve (rettelser på stemmesedlene eller partifordeling), en kommentar som beskriver resultatet, samt navn og signatur på kontrollør.

#### <span id="page-4-0"></span>**2.1.2 Stikkprøve av rettelser**

Kommunen skal gjennomføre stikkprøve av rettelser under endelig telling for de ulike opptellingskategoriene for kommunestyrevalget. Fylkeskommunen skal gjennomføre stikkprøve av rettelser under endelig telling for de ulike opptellingskategoriene for fylkestingsvalget.

Kontrollør skal sjekke at det ikke har oppstått systematiske avvik hvor for eksempel en kandidat konsekvent blir renummerert eller strykninger for en annen kandidat, eller at en kandidat får noen av disse selv om det ikke er markert.

Merk! Det er **maskinelt leste** stemmesedler som skal kontrolleres. Dere kan se bort ifra manuelt verifiserte sedler.

Følgende prosedyre kan følges steg for steg:

- 1. Hent kasse som er klar for stikkprøve.
- 2. Noter ned hvilken skannerstasjon som har gjennomført opptellingen og andre opplysninger om kassen på dokumentet utarbeidet av Valgdirektoratet.
- 3. Åpne EVA Stikkprøve og skann inn strekkodeark for kassen, slik at stikkprøvevinduet åpner seg.
- 4. Snu bunken etter hvilket bilde som vises først i EVA Stikkprøvevinduet.
- 5. Velg fanen «Seddel» i stikkprøvevinduet.
- 6. Sammenlign papirstemmeseddel med stemmeseddel avbildet på skjerm og registreringer EVA Skanning har foretatt.
- 7. Ved avvik noter seddelnummer, kandidat, plassering i kasse.
- 8. Kontroller hele kassen og kvitter ut stikkprøvekontrollen. Hvis stikkprøven stemmer overens med resultatet kan dette noteres, og dere er ferdig med stikkprøvekontrollen. Om dere opplever at det er avvik, må dette noteres, og dere må vurdere om dere skal telle på nytt.
- 9. Klikk på lenken «bytt valg» for å ta ny stikkprøvekontroll.

### <span id="page-4-1"></span>**2.1.3 Stikkprøve for partifordeling (gjennomføres ved avvik mellom to maskinelle opptellinger)**

<span id="page-4-2"></span>Dersom det er avvik mellom foreløpig og endelig telling av en opptellingskategori, og dere velger å foreta en ny endelig telling og skanne denne, skal det gjennomføres stikkprøve for å kontrollere at det ikke forekommer systematiske avvik ved partifordelingen under maskinell lesing. Det skal kontrolleres at korrekt parti har fått godkjent stemme.

Merk! Det er **maskinelt leste** stemmesedler som skal kontrolleres. Dere kan se bort ifra manuelt verifiserte sedler.

Følgende prosedyre kan følges steg for steg:

- 1. Hent kasse som er klar for stikkprøve.
- 2. Noter ned hvilken skannerstasjon som har gjennomført opptellingen og andre opplysninger om kassen på dokumentet utarbeidet av Valgdirektoratet.
- 3. Tell opp stemmesedlene i kassen fordelt på parti og blanke og noter resultatet på dokumentet.
- 4. Åpne EVA Stikkprøve og skann inn strekkodeark for kassen, slik at stikkprøvevinduet åpner seg.
- 5. Velg fanen «Kasse» i stikkprøvevinduet.
- 6. Sammenlign resultatet etter opptelling av kasse og resultatet for kassen presentert i EVA Skanning.
- 7. Dersom dere får avvik, kan dette være et resultat av manuell verifisering i EVA Skann. Kontroller derfor sedlene ved å sammenligne hver enkelt papirseddel med seddel på skjerm.
- 8. Noter avvik mellom manuell opptelling av kasse og resultatet presentert i EVA Skanning.
- 9. Kvitter ut stikkprøvekontrollen. Hvis stikkprøven stemmer overens med resultatet kan dette noteres, og dere er ferdig med stikkprøvekontrollen. Om dere opplever at det er avvik, må dette noteres, og valgstyret må vurdere om det skal telles på nytt.
- 10.Klikk på lenken «bytt valg» for å ta ny stikkprøvekontroll.